**Digital Ticino Ticket User Manual for Guests**

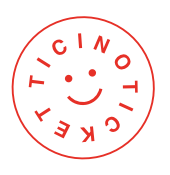

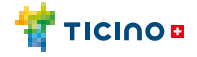

# **How to obtain the digital Ticino Ticket**

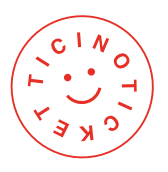

**Provide your first name, surname and email address to your accommodation provider when making a booking**

### **Receive the email**

01

 $\overline{02}$ 

 $Q$  :  $\langle \rangle$ Welcome to Ticino. Thanks for your booking at Hotel Ticino. With this stay you are entitled to receive a Ticino Ticket, which includes free public transport and discounts on cable cars, navigation and main tourist attractions. Fill in the ticket with your information and avoid queues at the check-in. FILL IN THE TICKET

Click on the button to fill in the Ticino Ticket

You will subsequently receive an email over the next few days. The sender will be Ticino Ticket and the subject line will be "Ticino Ticket - Benvenuto in Ticino". If you have not received it, please check in case the email has ended up in your "spam" or "advertising" folder.

The email contains a button marked **FILL IN THE TICKET** . Please click on it.

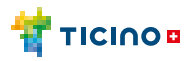

## **How to obtain the digital Ticino Ticket**

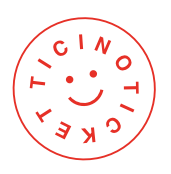

### **Get the app**

 $\left( 03\right)$ 

04

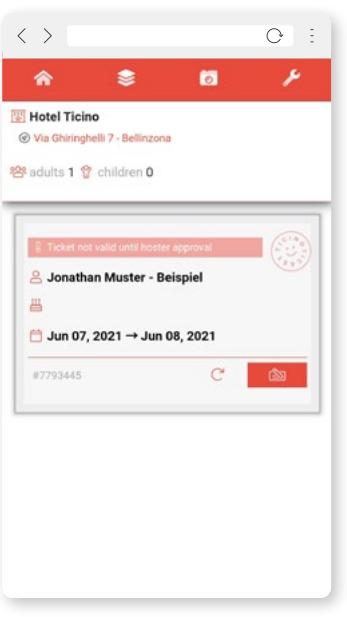

After installing the Ticino Ticket web application, you will see your ticket. Please now click on the pencil icon **. The following screen will open**, and the mandatory fields must be filled in.

### **Create your ticketset**

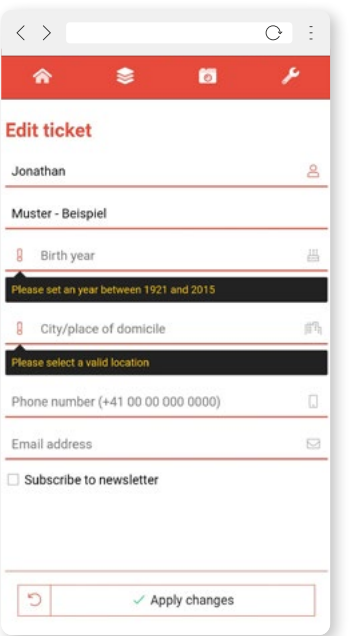

After filling in all of the mandatory fields, click "Apply changes" and then fill in the details for the tickets for any people travelling with you. Alternatively, you can invite them to fill in their own tickets on their own by clicking the "share"  $\mathbf{a}_0^{\bullet}$  button.

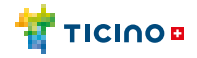

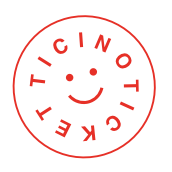

**View your Ticino Ticket**

 $05$ 

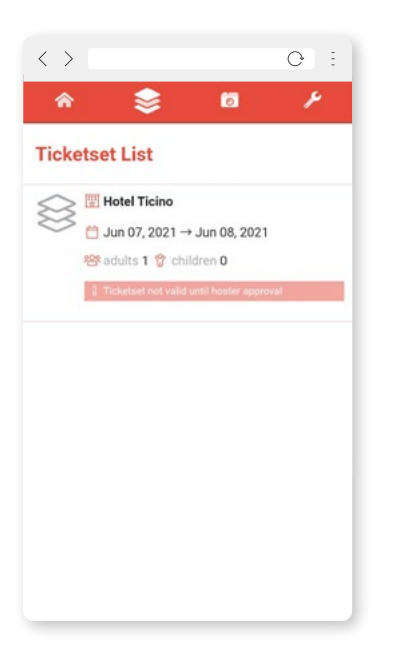

From this moment onwards, all properly compiled tickets will be visible in your ticketset. Please note however the red band containing a reminder informing you that the Ticino Ticket will not be valid, and the benefits associated with it will not be available, until it has been activated by your accommodation provider.

You are now ready to start your holiday in Ticino!

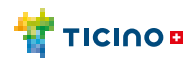

# **How to activate the digital Ticino Ticket**

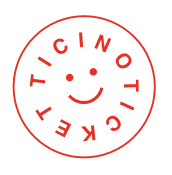

**Check-in**

01

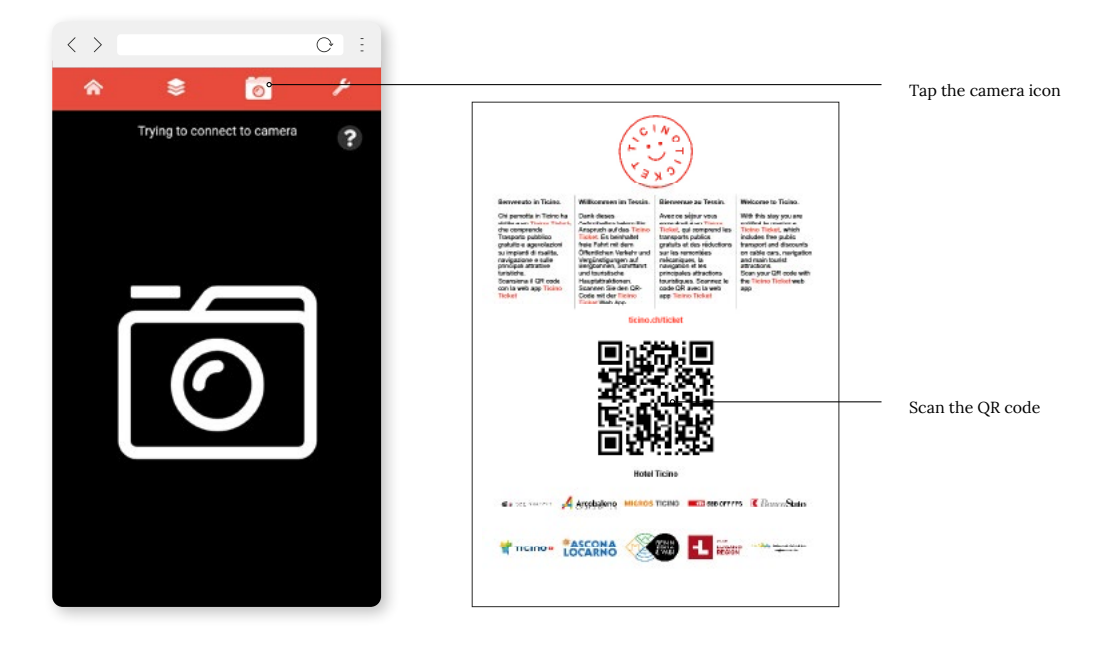

When checking in, open the Ticino Ticket web application, choose the camera icon from the menu and scan the Ticino Ticket QR code at your accommodation provider. This may be located near to reception or displayed in your room.

#### **Check**

02

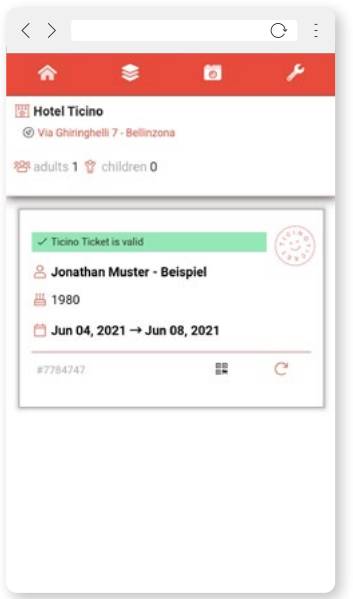

Check on your smartphone that the writing in the red band above each Ticino Ticket has disappeared. Tap on the  $\overline{C}$  icon in order to refresh the details entered for the ticket. Once you return to the ticketset list, you will see a QR code for each individual ticket.

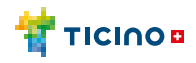

# **How to activate the digital Ticino Ticket**

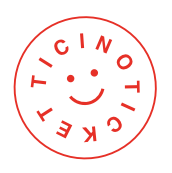

 $(03)$  **Have fun!** 

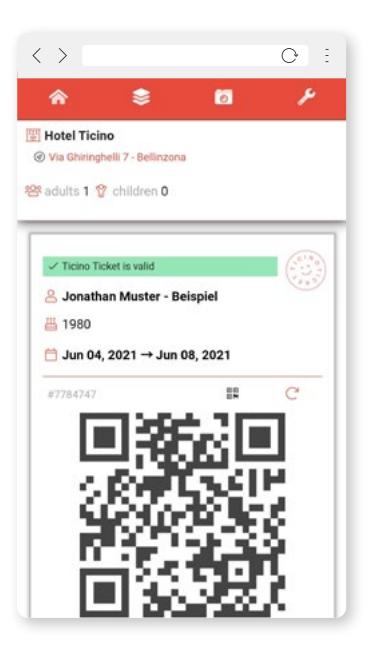

You can now use your Ticino Ticket to obtain special prices for public transport and from project partners.

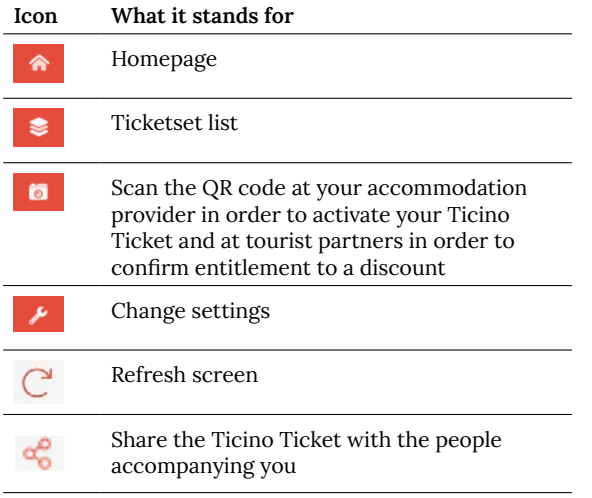

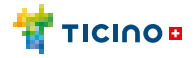

# **How to get discounts using the digital Ticino Ticket**

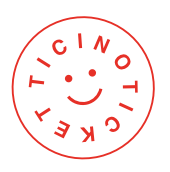

01 **Travel free of charge**

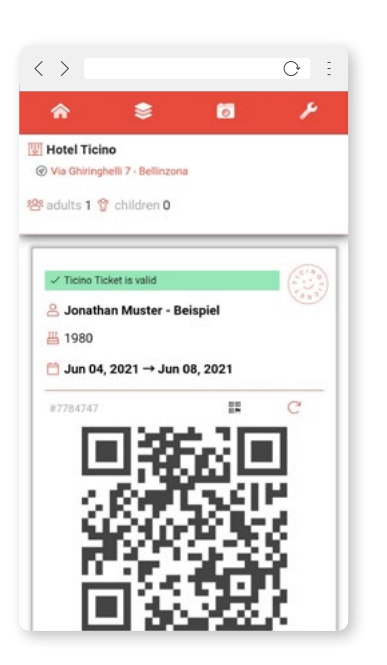

You can travel free of charge throughout the entire Arcobaleno fare network. In the event of any inspection on public transport, please show your Ticino Ticket and those of the people accompanying you on your smartphone(s).

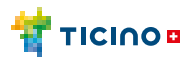

## **How to get discounts using the digital Ticino Ticket**

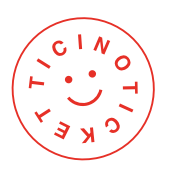

02 **Benefit from discounts**

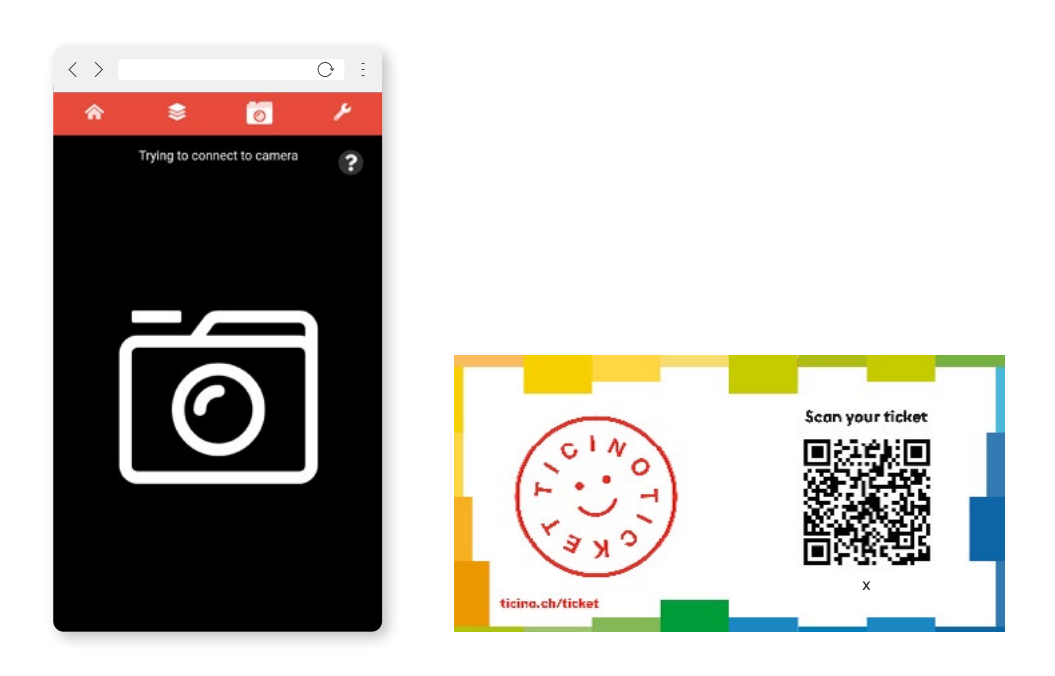

You can benefit from special prices on mountain railways, boats on Swiss watercourses and also at more than 100 tourist attractions that accept the Ticino Ticket. You can find out more at: [ticino.ch/](https://www.ticino.ch/en/ticket/partner/attraction-discount/reductions.html) [reductions.](https://www.ticino.ch/en/ticket/partner/attraction-discount/reductions.html)

In order to get a discount, look out for the Ticino Ticket QR code near to the ticket counter.

Open the app, tap the camera icon and scan the QR code.

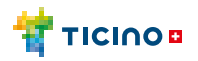

# **How to get discounts using the digital Ticino Ticket**

03

04

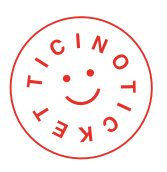

**Choose the Ticino Tickets for which you would like to get a discount**

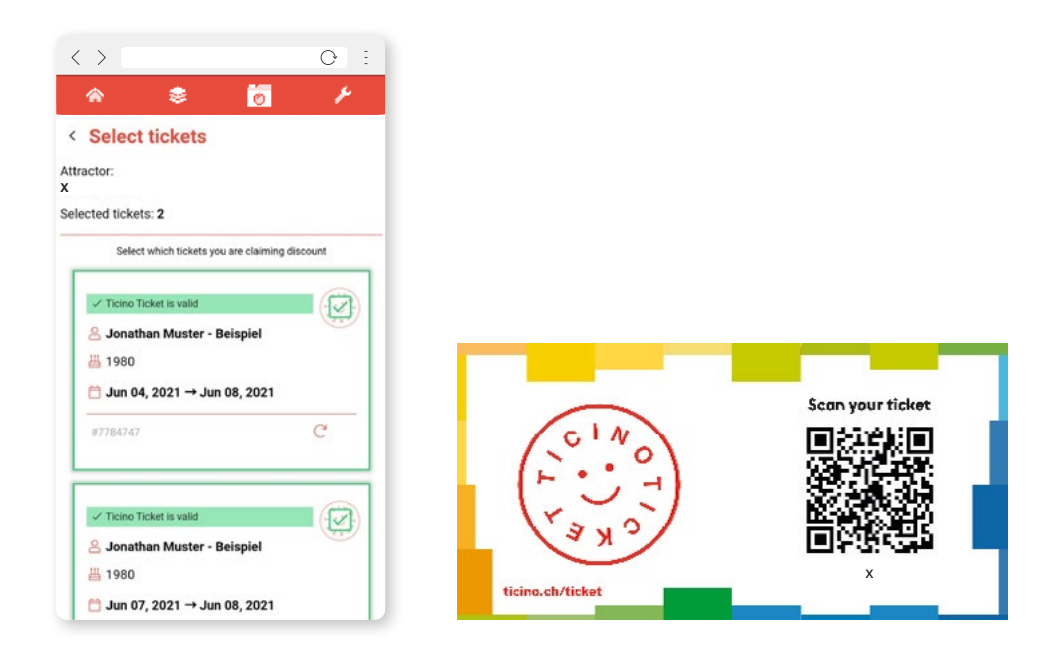

### **Let the person at the ticket counter know that you are entitled to the Ticino Ticket discount by showing the following screen**

This will enable the validity of your Ticino Ticket and those of the people accompanying you to be checked.

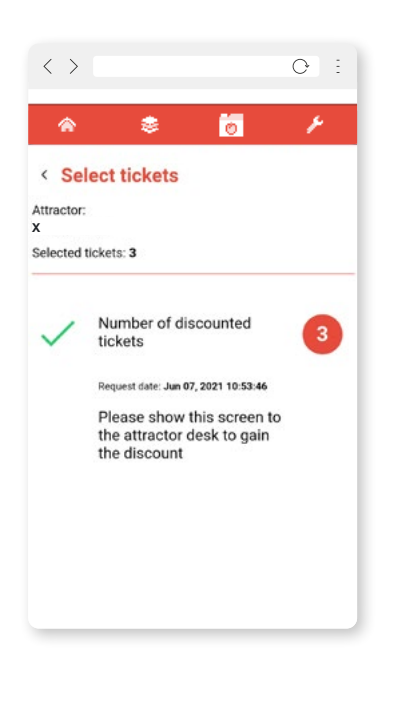

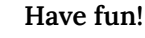

05

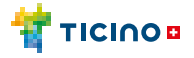